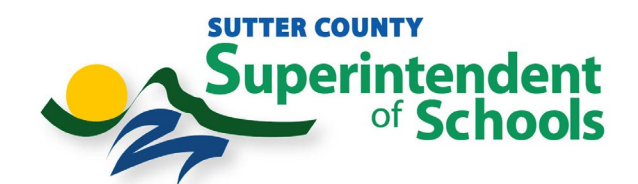

## **Global Protect VPN DUO MFA Authentication Instructions**

**1. Click on the Global Protect VPN Globe in the System Tray**

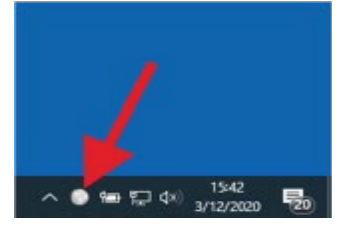

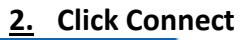

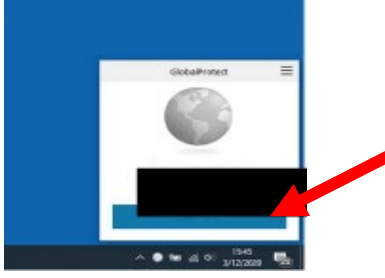

**3. Type in your username and password**

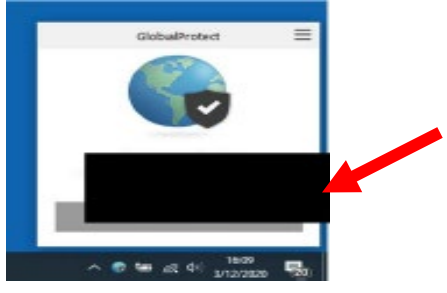

**4. You will receive a Duo Push on your Mobile Phone to Approve Your Authentication. Click on Approve** 

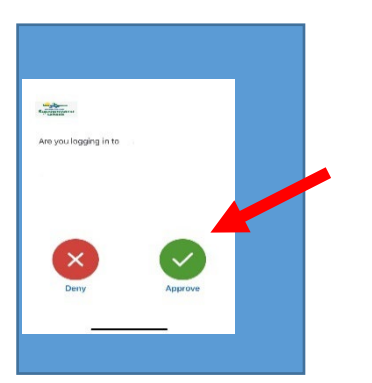

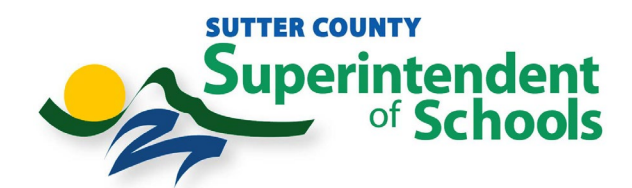

**If you are using a Hardware Token please follow the instructions below.**

**5. Click on the Global Protect VPN Globe in the System Tray**

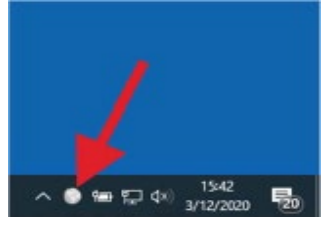

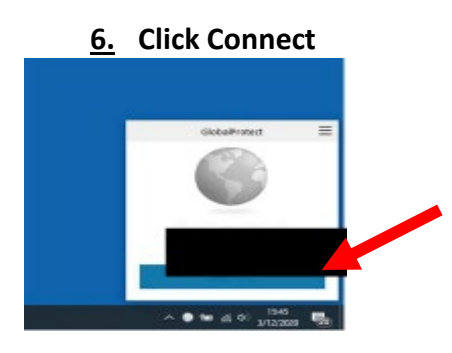

**7. Type in your username and your password,Yourtokennumber**

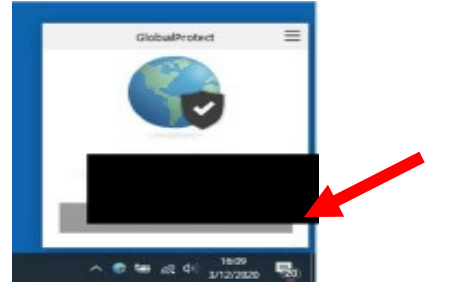

 **8. Click Ok**